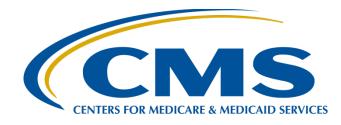

## Inpatient Psychiatric Facilities Quality Reporting Program Public Reporting Preview Reports

#### Reneé Parks IPFQR Support Contractor Lead HSAG

December 18, 2014

## Save the Date

Upcoming IPFQR Program educational webinars:

- Every third Thursday of the month
- 2 p.m. Eastern Time
- Topics, Agenda, and registration links sent out via ListServ Announcements

## Objectives

- Inpatient Psychiatric Facilities (IPFs) will understand how to access their individual Public Reporting Preview Report.
- Participants with an active QualityNet account, affiliated with the facility's CMS Certification Number (CCN), will retrieve a copy of the Preview Report.
- Participants will understand how to run a Facility, State, and National Report.

## Acronyms

- CCN: CMS Certification Number
- CMS: Centers for Medicare & Medicaid Services
- HBIPS: Hospital-Based Inpatient Psychiatric Services
- **IPF:** Inpatient Psychiatric Facility
- **IPFQR:** Inpatient Psychiatric Facilities Quality Reporting
- SA: Security Administrator

## **Public Reporting Background**

- Section 1886(s)(4)(E) of the Social Security Act requires the Secretary to establish procedures for making the data submitted under the IPFQR Program available to the public.
- Such procedures shall ensure that an IPF has the opportunity to review the data that are to be made public with respect to the psychiatric hospital or unit prior to such data being made public.
- Data collected will be displayed on a CMS Website.
- August 19, 2013 IPPS Final Rule finalized requirements for the FY 2014 payment determination and subsequent years.

## **Public Display Timeline**

| Payment<br>Determination Year<br>(Fiscal Year) | Reporting Year<br>(Calendar Year)                                                                                                    | Public Display<br>(Calendar Year) |
|------------------------------------------------|----------------------------------------------------------------------------------------------------|-----------------------------------|
| 2015                                           | Q2 2013 (April 1, 2013 – June 30, 2013)<br>Q3 2013 (July 1, 2013 – September 30, 2013)<br>Q4 2013 (October 1, 2013 – December 31, 2013)                                               | April 2015                        |
| 2016                                           | Q1 2014 (January 1, 2014 – March 31, 2014)<br>Q2 2014 (April 1, 2014 – June 30, 2014)<br>Q3 2014 (July 1, 2014 – September 30, 2014)<br>Q4 2014 (October 1, 2014 – December 31, 2014) | April 2016                        |
| 2017                                           | Q1 2015 (January 1, 2015 – March 31, 2015)<br>Q2 2015 (April 1, 2015 – June 30, 2015)<br>Q3 2015 (July 1, 2015 – September 30, 2015)<br>Q4 2015 (October 1, 2015 – December 31, 2015) | April 2017                        |

### **Preview Report Access**

- Preview Period: December 31, 2014 January 29, 2015
- IPFQR Hospital Compare Preview Report Quick Reference Guide available at:

<u>www.qualityreportingcenter.com/wp-</u> <u>content/uploads/2014/12/IPFQR-Public-</u> <u>Reporting-Quick-Reference-Guide.pdf</u>

## **How to Access Preview Reports**

- Access the public website for *QualityNet* at: <u>www.qualitynet.org</u>
- Select [Login] under the "Log in to QualityNet Secure Portal" header located on the right navigation pane.
- Enter your *QualityNet* User ID, Password, and Security Code and select [Submit].
- Read the Terms and Conditions statement and select [I Accept] to proceed.

## How to Run a Preview Report

- Select "Run Reports" from the "My Reports" dropdown.
- Select "IPFQR" from the "Report Program" dropdown.
- Select "Public Reporting Preview Reports" from the list in the "Report Category" drop-down.
- Select "View Reports"; the selected report will display under "Report Name."
- Select "Public Reporting Preview Reports" under "Report Name."
- Select [Run Reports].

## How to View a Preview Report

- Select the [Search Reports] tab.
  - The report requested will display, as well as the report status.
  - A green check mark will display in the "Status" column when the report is complete.
  - Once complete, the report can be viewed or downloaded.

#### Inpatient Psychiatric Facility Quality Reporting (IPFQR) Program Public Reporting Preview Quick Reference Guide

#### April 2015 Release

#### Preview Report Access

#### **Preview Period**

December 31, 2014 through January 29, 2015

#### Preview Reports can be accessed by:

- Accessing the public website for QualityNet at <u>www.qualitynet.org</u>. Selecting [Login] under the "Log in to QualityNet Secure Portal" header located on the right navigation pane.
- Entering your QualityNet User ID, Password, and Security Code and selecting [Submit].
- Reading the Terms and Conditions statement and selecting [I Accept] to proceed.

#### Preview Report can be run by:

- Selecting "Run Reports" from the "My Reports" drop-down.
- Selecting "IPFQR" from the "Report Program" drop-down.
- Selecting "Public Reporting Preview Reports" from the list in the "Report Category" dropdown.
- 4. Selecting "View Reports", the selected report will display under "Report Name".
- Selecting "Public Reporting Preview Reports" under "Report Name".
- 6. Selecting [Run Reports].

#### Viewing the Report:

Select the **[Search Reports]** tab. The report requested, will display as well as the report status. A green check mark will display in the "Status" column when the report is complete. Once complete, the report can be viewed or downloaded.

#### **Preview Report Content**

#### HBIPS Measures

Data reported for 2Q through 4Q 2013

Facility, State, and National data are reported by age category and overall rate as follows:

- 1. Children (1–12 years old)
- 2. Adolescents (13–17 years old)
- 3. Adults (18-64 years old)
- 4. Older Adults (65 years or over)
- 5. Overall

HBIPS-2 Hours of Physical Restraint Use

HBIPS-3 Hours of Seclusion Use

HBIPS-4 Patients Discharged on Multiple Antipsychotic Medications

**HBIPS-5** Patients Discharged on Multiple Antipsychotic Medications with Appropriate Justification

HBIPS-6 Post Discharge Continuing Care Plan Created

HBIPS-7 Post Discharge Continuing Care Plan Transmitted to Next Level of Care Provider Upon Discharge

#### Footnotes

#1. The number of cases/patients is too few to report. Applied when there are greater than zero (0) and fewer than 11 in the denominator.

**Note:** When this footnote is applied, data will display on the preview report; however, Hospital Compare will display 'Not Available' with Footnote 1.

- #3. Results are based on a shorter time period than required. Applied when fewer quarters of data than required are displayed.
- #4. Data suppressed by CMS for one or more quarters. Applied at CMS' discretion.
- #5. Results are not available for this reporting period. Applied when no data is available for display for the measure.
- #7. No cases met the criteria for this measure. Applied when there were cases in the population; however, none met the criteria to be included in the measure.

Questions regarding the IPFQR preview report or the IPFQR Program may be directed to the IPF Support Contractor.

Email: IPFQualityReporting@HCQIS.org

#### Phone: 844-472-4477 or 866-800-8765, Monday-Friday, 8 a.m.-8 p.m. ET.

This material was prepared by the Hospital Inpatient Value Incentives, and Quality Reporting (VIQR) Outreach and Education Support Contractor, under contract with the Centers for Medicare & Medicaid Services (CMS), an agency of the U.S. Department of Health and Human Services. HHSM-500-2013-13007I FL-IQR-Ch8-12152014-02

### Required Role to View and Run the Preview Report

Required Role: "File Exchange and Search"

- To obtain the File Exchange and Search role, contact the IPF's designated SA to assign the role.
- If there is only one designated SA, the SA is unable to assign the role to himself.
- The SA may contact the *QualityNet* Help Desk for assistance in obtaining access.

### **Accessing the Report**

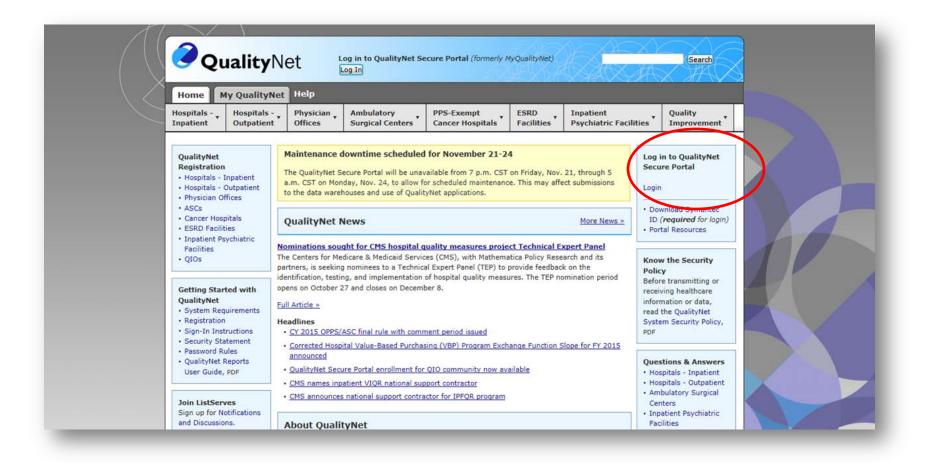

#### Choosing your *QualityNet* Destination

| Choose Your QualityNet Destination                                                                         |                                                                                                    |
|----------------------------------------------------------------------------------------------------|----------------------------------------------------------------------------------------------------|
|                                                                                                    |                                                                                                    |
| Please select your primary quality program to reach the right log in<br>screen for your QualityNet portal. |                                                                                                    |
| Secure File Transfer                                                                                       |                                                                                                    |
| Select your primary quality program:                                                                       |                                                                                                    |
| End Stage Renal Disease Quality Reporting Program                                                          |                                                                                                    |
| Ambulatory Surgical Center Quality Reporting Program                                                       |                                                                                                    |
| PPS-Exempt Cancer Hospital Quality Reporting Program                                                       |                                                                                                    |
| Inpatient Hospital Quality Reporting Program                                                               |                                                                                                    |
| Inpatient Psychiatric Quality Reporting Program                                                            |                                                                                                    |
| Outpatient Hospital Quality Reporting Program                                                              |                                                                                                    |
| Physicians Quality Reporting System / eRx                                                                  |                                                                                                    |
| Quality Improvement Organizations                                                                          |                                                                                                    |
|                                                                                                    |                                                                                                    |
|                                                                                                    | screen for your QualityNet portal.<br>Secure File Transfer<br>Select your primary quality program:<br>End Stage Renal Disease Quality Reporting Program<br>Ambulatory Surgical Center Quality Reporting Program<br>PPS-Exempt Cancer Hospital Quality Reporting Program<br>Inpatient Hospital Quality Reporting Program<br>Inpatient Psychiatric Quality Reporting Program<br>Outpatient Hospital Quality Reporting Program<br>Physicians Quality Reporting System / eRx |

## Logging in to QualityNet

|  | Log In to QualityNet *Required Field         Please enter your CMS User ID and password, followed by your Symantec VIP Security Code, then click Submit.         * User ID         * Password         * Security Code         CANCEL       SUBMIT | <ul> <li>Help</li> <li>Start/Complete New User<br/>Enrollment</li> <li>Forgot your password?</li> <li>Trouble with your Security<br/>Code?</li> <li>Need to register for a QualityNet<br/>account?</li> </ul> |  |
|--|----------------------------------------------------------------------------------------------------|----------------------------------------------------------------------------------------------------|--|
|--|----------------------------------------------------------------------------------------------------|----------------------------------------------------------------------------------------------------|--|

### **Home Page**

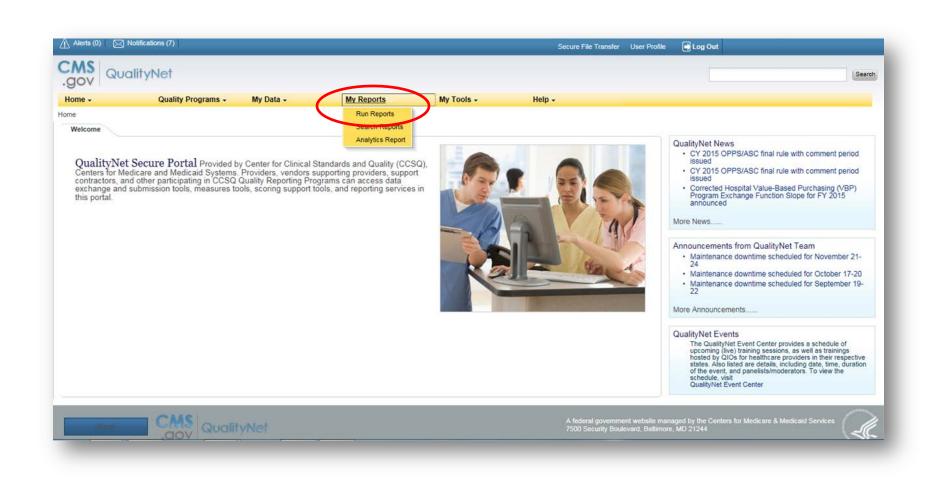

### **Next Step**

| lerts (0) 🛛 🕅 N | Notifications (7)             |                   |               |            | Secure File Transfer | User Profile | Log Out |        |
|-----------------|-------------------------------|-------------------|---------------|------------|----------------------|--------------|---------|--------|
|                 | alityNet                      |                   |               |            |                      |              |         | Search |
| 10 +            | Quality Programs -            | My Data 🗸         | My Reports -  | My Tools - | Help +               |              |         |        |
| orts > Run Repo | orts                          |                   |               |            |                      |              |         |        |
| tart 🛛          | Run Report(s) Se              | earch Report(s)   | Favorites     |            |                      |              |         |        |
| art Repor       |                               |                   |               |            |                      |              |         |        |
|                 |                               |                   |               |            |                      |              |         |        |
| his reporting   | g portlet allows you to run a | nd access reports | I'd Like To   |            |                      |              |         |        |
| n quality pro   | ogram data to which you are   | e granted access. | Run Report(s) |            |                      |              |         |        |
|                 |                               |                   | Search Report | (s)        |                      |              |         |        |
|                 |                               |                   | View Favorite | Reports    |                      |              |         |        |
|                 |                               |                   |               |            | <i>t</i> .           |              |         |        |
|                 |                               |                   |               |            |                      |              |         |        |
|                 |                               |                   |               |            |                      |              |         |        |
|                 |                               |                   |               |            |                      |              |         |        |
|                 |                               |                   |               |            |                      |              |         |        |
|                 |                               |                   |               |            |                      |              |         |        |
|                 |                               |                   |               |            |                      |              |         |        |
|                 |                               |                   |               |            |                      |              |         |        |
|                 |                               |                   |               |            |                      |              |         |        |
|                 |                               |                   |               |            |                      |              |         |        |

### **Preview Report**

| 🚹 Alerts (0) 🛛 🖂 Not                                         | ifications (17)                                                                                                    |                                                         |                                                              |                                                           | Secure File Tran                                                        | sfer User Profile                             | 🖶 Log Out                    |                              |
|--------------------------------------------------------------|----------------------------------------------------------------------------------------------------|---------------------------------------------------------|--------------------------------------------------------------|-----------------------------------------------------------|-------------------------------------------------------------------------|-----------------------------------------------|------------------------------|------------------------------|
| CMS<br>.gov Qual                                             | tyNet                                                                                                    |                                                         |                                                              |                                                           |                                                                         |                                               |                              | Search                       |
| Home +                                                       | Quality Programs +                                                                                                    | My Data 🗸                                               | My Reports +                                                 | My Tools -                                                | Help 🗸                                                                  |                                               |                              |                              |
| ly Reports > Run Reports                                     |                                                                                                    |                                                         |                                                              |                                                           |                                                                         |                                               |                              |                              |
| Start R                                                      | un Report(s) Se                                                                                                    | earch Report(s)                                         | Favorites                                                    |                                                           |                                                                         |                                               |                              |                              |
| Select Program                                               | , Category and Report                                                                                                    | Report Parameters                                       | Confirmation                                                 |                                                           |                                                                         |                                               |                              |                              |
|                                                              |                                                                                                    |                                                         |                                                              |                                                           |                                                                         |                                               |                              |                              |
| Select Program<br>The available report<br>selected. Choose a | , Category and Report<br>s are grouped by program and<br>program, then category, and the                                                                                                    | I category combination. If y<br>hen click on VIEW REPOR | ou have access to a single p<br>TS to view your report choic | program, your program is p<br>es. Select the report you w | re-selected, and if the category i<br>ish to run from the table below b | elated to the select<br>y clicking on its nar | ed program has a single valu | ue, then it too will be pre- |
| Report Program                                               | and a second second s | rt Category<br>Reporting - Preview Repo                 | rts                                                          | VIEW REPORTS                                              |                                                                         |                                               |                              |                              |
| ▷ Search Report                                              |                                                                                                    |                                                         |                                                              |                                                           |                                                                         |                                               |                              |                              |
| REPORT NAME                                                  |                                                                                                    |                                                         | REPOR                                                        | T DESCRIPTION                                             |                                                                         |                                               |                              |                              |
| No Reports are available                                     |                                                                                                    |                                                         |                                                              |                                                           |                                                                         |                                               |                              |                              |
|                                                              |                                                                                                    |                                                         |                                                              |                                                           |                                                                         |                                               |                              |                              |
|                                                              |                                                                                                    |                                                         |                                                              |                                                           |                                                                         |                                               |                              |                              |
|                                                              |                                                                                                    |                                                         |                                                              |                                                           |                                                                         |                                               |                              |                              |
|                                                              |                                                                                                    |                                                         |                                                              |                                                           |                                                                         |                                               |                              |                              |
|                                                              |                                                                                                    |                                                         |                                                              |                                                           |                                                                         |                                               |                              |                              |
|                                                              |                                                                                                    |                                                         |                                                              |                                                           |                                                                         |                                               |                              |                              |
|                                                              |                                                                                                    |                                                         |                                                              |                                                           |                                                                         |                                               |                              |                              |
|                                                              |                                                                                                    |                                                         |                                                              |                                                           |                                                                         |                                               |                              |                              |
|                                                              |                                                                                                    |                                                         |                                                              |                                                           |                                                                         |                                               |                              |                              |

### **FSN Report**

| Alerts           | (0) 🔀 Notific                                            | ations (7)                                                                  |                                                            |                                                                    |                                                           | Secure File Tr                                                       | ansfer User Profile                                | 🛃 Log Out                   |                              |        |
|------------------|----------------------------------------------------------|-----------------------------------------------------------------------------|------------------------------------------------------------|--------------------------------------------------------------------|-----------------------------------------------------------|----------------------------------------------------------------------|----------------------------------------------------|-----------------------------|------------------------------|--------|
| CMS<br>.gov      | Quality                                                  | Net                                                                         |                                                            |                                                                    |                                                           |                                                                      |                                                    |                             |                              | Search |
| Home -           |                                                          | Quality Programs +                                                          | My Data 🗸                                                  | My Reports -                                                       | My Tools -                                                | Help -                                                               |                                                    |                             |                              | _      |
| My Reports       | s > Run Reports                                          |                                                                             |                                                            |                                                                    |                                                           |                                                                      |                                                    |                             |                              |        |
| Star             | t Run                                                    | Report(s)                                                                   | earch Report(s)                                            | Favorites                                                          |                                                           |                                                                      |                                                    |                             |                              |        |
| Se               | lect Program, 0                                          | Category and Report                                                         | Report Parameters                                          | Confirmation                                                       |                                                           |                                                                      |                                                    |                             |                              |        |
| Select<br>The av | ct Program, C<br>vailable reports a<br>red. Choose a pro | Category and Report<br>re grouped by program ar<br>gram, then category, and | t<br>Id category combination. I<br>then click on VIEW REPC | f you have access to a single p<br>IRTS to view your report choice | program, your program is p<br>es. Select the report you v | pre-selected, and if the categor<br>vish to run from the table below | / related to the selecte<br>by clicking on its nam | d program has a singl<br>e. | e value, then it too will be | e pre- |
| Repo             | ort Program<br>QR                                        |                                                                             | ort Category<br>pital Reporting - Feedback                 | - IPFQR                                                            | VIEW REPORTS                                              |                                                                      |                                                    |                             |                              | - 11   |
| ⊳ Sei            | агся керот                                               |                                                                             |                                                            |                                                                    |                                                           |                                                                      |                                                    |                             |                              |        |
|                  |                                                          |                                                                             |                                                            | REPOR                                                              | T DESCRIPTION                                             |                                                                      |                                                    |                             |                              |        |
| No Repo          | orts are available.                                      |                                                                             |                                                            |                                                                    |                                                           |                                                                      |                                                    |                             |                              |        |
|                  |                                                          |                                                                             |                                                            |                                                                    |                                                           |                                                                      |                                                    |                             |                              |        |
|                  |                                                          |                                                                             |                                                            |                                                                    |                                                           |                                                                      |                                                    |                             |                              |        |
|                  |                                                          |                                                                             |                                                            |                                                                    |                                                           |                                                                      |                                                    |                             |                              |        |
|                  |                                                          |                                                                             |                                                            |                                                                    |                                                           |                                                                      |                                                    |                             |                              |        |
|                  |                                                          |                                                                             |                                                            |                                                                    |                                                           |                                                                      |                                                    |                             |                              |        |
|                  |                                                          |                                                                             |                                                            |                                                                    |                                                           |                                                                      |                                                    |                             |                              |        |
|                  |                                                          |                                                                             |                                                            |                                                                    |                                                           |                                                                      |                                                    |                             |                              |        |

### **Report Description**

| me •                                                                                          | Quality Program             | ns - My Data -                                                                     | My Reports -                     | My Tools -                                                                                                    | Help -                              |                            |                                                                                |                  |
|-----------------------------------------------------------------------------------------------|-----------------------------|------------------------------------------------------------------------------------|----------------------------------|----------------------------------------------------------------------------------------------------|-------------------------------------|----------------------------|--------------------------------------------------------------------------------|------------------|
| eports > Run Reports                                                                          | 121501000                   | ns • my Dulu •                                                                     | my Reports v                     | my roots v                                                                                                    | nep +                               |                            |                                                                                |                  |
| pono - non nopono                                                                             |                             |                                                                                    |                                  |                                                                                                    |                                     |                            |                                                                                |                  |
| Start Ru                                                                                      | In Report(s)                | Search Report(s)                                                                   | Favorites                        |                                                                                                    |                                     |                            |                                                                                |                  |
|                                                                                               |                             |                                                                                    |                                  |                                                                                                    |                                     |                            |                                                                                |                  |
| Select Program,                                                                               | , Category and Rep          | ort Report Parameters                                                              | Confirmation                     |                                                                                                    |                                     |                            |                                                                                |                  |
| elect Drogram                                                                                 | Category and Re             | aport                                                                              |                                  |                                                                                                    |                                     |                            |                                                                                |                  |
| e available reports                                                                           | are grouped by progr        | am and category combination.                                                       | If you have access to a sir      | gle program, your program is p                                                                                                    | pre-selected, and if the category   | related to the selecte     | d program has a single value, then it                                          | too will be pre- |
| lected. Choose a p                                                                            | program, then category      | , and then click on VIEW REP                                                       | ORTS to view your report of      | hoices. Select the report you v                                                                                                    | vish to run from the table below    | by clicking on its nam     | ie.                                                                            |                  |
|                                                                                               |                             |                                                                                    |                                  |                                                                                                    |                                     |                            |                                                                                |                  |
| Report Program                                                                                |                             | Report Category                                                                    |                                  |                                                                                                    |                                     |                            |                                                                                |                  |
| Report Program                                                                                |                             | Report Category<br>Hospital Reporting - Feedbac                                    | k - IPFQR                        | VIEW REPORTS                                                                                                    |                                     |                            |                                                                                |                  |
| IPFQR                                                                                         | •                           |                                                                                    | k - IPFQR                        | VIEW REPORTS                                                                                                    |                                     |                            |                                                                                |                  |
| IPFQR                                                                                         |                             |                                                                                    | k - IPFQR                        | VIEW REPORTS                                                                                                    |                                     |                            |                                                                                |                  |
| IPFQR<br>> Search Report                                                                      | ×                           |                                                                                    |                                  | VIEW REPORTS                                                                                                    |                                     |                            |                                                                                |                  |
| IPFQR<br>> Search Report<br>PORT NAME                                                         | ution Psychiatric Excitin   | Hospital Reporting - Feedbac                                                       | RI                               | PORT DESCRIPTION<br>e Facility Participation report disp                                                                                                    | lays a summary of data required fo  | or participation in the In | patient Psychiatric Facility Quality                                           |                  |
| IPFQR<br>> Search Report<br>PORT NAME<br>spital Reporting - Top                               | atiant Psychiatric Facility | Hospital Reporting - Feedbac                                                       | RI<br>Th<br>Re<br>Th             | PORT DESCRIPTION<br>e Facility Participation report disp<br>porting Program.<br>e Inpatient Psychiatric Facility, St                                                                         |                                     |                            | patient Psychiatric Facility Quality<br>and compares the data at the State and |                  |
| IPFQR<br>> Search Report<br>PORT NAME<br>spital Reporting - Inpu<br>spital Reporting - Inpu   | atiant Psychiatric Facility | Hospital Reporting - Feedbac<br>Radicipation Report<br>, State and National Report | RI<br>Th<br>Re<br>Th<br>Na<br>Th | PORT DESCRIPTION<br>e Facility Participation report disp<br>porting Program.<br>e Inpatient Psychiatric Facility, St<br>tional level for a payment year.                                     | ate and National report displays fa | cility data; summarizes    |                                                                                |                  |
| IPFQR  Search Report  PORT NAME  spital Reporting - Input spital Reporting - Input            | atient Psychiatric Facility | Hospital Reporting - Feedbac<br>Radicipation Report<br>, State and National Report | RI<br>Th<br>Re<br>Th<br>Na<br>Th | PORT DESCRIPTION<br>e Facility Participation report disp<br>porting Program.<br>e Inpatient Psychiatric Facility, St<br>tional level for a payment year.<br>e Vendors Authorized to Upload I | ate and National report displays fa | cility data; summarizes    | and compares the data at the State and                                         |                  |
| IPFQR<br>> Search Report<br>PORT NAME<br>spital Reporting - Inpu<br>spital Reporting - Inpu   | atient Psychiatric Facility | Hospital Reporting - Feedbac<br>Radicipation Report<br>, State and National Report | RI<br>Th<br>Re<br>Th<br>Na<br>Th | PORT DESCRIPTION<br>e Facility Participation report disp<br>porting Program.<br>e Inpatient Psychiatric Facility, St<br>tional level for a payment year.<br>e Vendors Authorized to Upload I | ate and National report displays fa | cility data; summarizes    | and compares the data at the State and                                         |                  |
| IPFQR<br>> Search Report<br>PORT NAME<br>spital Reporting - Input<br>spital Reporting - Input | atient Psychiatric Facility | Hospital Reporting - Feedbac<br>Radicipation Report<br>, State and National Report | RI<br>Th<br>Re<br>Th<br>Na<br>Th | PORT DESCRIPTION<br>e Facility Participation report disp<br>porting Program.<br>e Inpatient Psychiatric Facility, St<br>tional level for a payment year.<br>e Vendors Authorized to Upload I | ate and National report displays fa | cility data; summarizes    | and compares the data at the State and                                         |                  |

### **Run Report**

| Select Program, Category and Report                                                            | t Parameters Confirmation                                                                                      |                                                     |
|------------------------------------------------------------------------------------------------|----------------------------------------------------------------------------------------------------|-----------------------------------------------------|
| Report Parameters                                                                              |                                                                                                    |                                                     |
| Select the parameters that define the report you will run, the<br>* Indicates required fields. | n click RUN REPORT.                                                                                            |                                                     |
| Hospital Reporting - Inpatient Psychiatric Fa                                                  | ility, State and National Report - IPFQR                                                                       |                                                     |
| * State:                                                                                       | and and a second second second second second second second second second second second second second second se |                                                     |
| (Select (Ctrl + Click) one or more states in the State list to li                              | t the providers in your report, and then click Hilter by State.)                                               |                                                     |
|                                                                                                | Facility                                                                                                    | is required. Use the arrow keys to select one value |
| * Facility:                                                                                    | from the                                                                                                    | he dropdown list                                    |
| h                                                                                              | Line                                                                                                    |                                                     |
| Payment Year                                                                                   |                                                                                                    |                                                     |
| 2015                                                                                           |                                                                                                    |                                                     |
|                                                                                                |                                                                                                    |                                                     |
| * Report Format:                                                                               |                                                                                                    |                                                     |

### **Search Report**

| Select Program, Category and I                                                                                                    | Report Arameters                                                                                                    | Confirmation                                         |  |
|----------------------------------------------------------------------------------------------------|----------------------------------------------------------------------------------------------------|------------------------------------------------------|--|
| Report Submitted                                                                                                    |                                                                                                    |                                                      |  |
| Thank you. Your report request has bee<br>Processing time may vary due to the nu<br>To run the same report with different pa<br>To run a new report, click RUN NEW RE<br>To search and view submitted reports, c<br>to make this report a Favorite, click SE.<br>To manage your Favorites, click the Favorites of the same<br>to react the same second second second second second<br>to manage your Favorites, click the Favorites of the same<br>to manage your Favorites, click the favorites of the same<br>to manage your favorites, click the favorites of the same<br>to manage your favorites, click the favorites of the same<br>to manage your favorites, click the favorites of the same<br>to manage your favorites, click the favorites of the same<br>to manage your favorites, click the favorites of the same<br>to manage your favorites, click the favorites of the same<br>to manage your favorites of the same same same<br>to manage your favorites, click the favorites of the same<br>to manage your favorites, click the favorites of the same<br>to manage your favorites, click the favorites of the same<br>to manage your favorites of the same same same<br>to manage your favorites of the same same same same same same same sam | mber of current requested reports.<br>ameters, click RUN SAME REPORT.<br>PORT.<br>lick SEARCH REPORTS.<br>ARCH REPORTS. |                                                      |  |
|                                                                                                    |                                                                                                    | CANCEL RUN SAME REPORT RUN NEW REPORT SEARCH REPORTS |  |
|                                                                                                    |                                                                                                    |                                                      |  |
|                                                                                                    |                                                                                                    |                                                      |  |
|                                                                                                    |                                                                                                    |                                                      |  |
|                                                                                                    |                                                                                                    |                                                      |  |

### **Report Status**

| Searc | ch Report Name      | Requested Date     Show Reports       05/29/2014     11/25/2014     ALL     RESET     SEARCH     REFRESH REPORT STATUS |                 |              |      |    |   |   |   |
|-------|---------------------|----------------------------------------------------------------------------------------------------|-----------------|--------------|------|----|---|---|---|
| TATUS | DATE REQUESTED      | REPORT NAME                                                                                                    | LAST DOWNLOADED | SIZE<br>(MB) | ACTI | ON |   |   |   |
| Ċ.    | 11/25/2014 10:03:02 | Hospital Reporting - Inpatient Psychiatric Facility, State and National Report                                         |                 | ()           | -    | 5  |   | - | - |
| 4     | 1/24/2014 14:40:19  | Hospital Reporting - Provider Participation Report                                                                     |                 | 0.1264       | 0    | y  | * | 0 |   |
| 4     | 11/21/2014 09:30:29 | Hospital Reporting - Inpatient Psychiatric Facility, State and National Report                                         |                 | 0.0212       | 9    | Ŷ  | * | 0 |   |
| Q     | 11/17/2014 16:59:12 | Hospital Reporting - Provider Participation Report                                                                     |                 | 0.1376       | 9    | ₽  | * | 0 |   |
| 4     | 11/17/2014 16:05:27 | Hospital Reporting - Facility, State and National Report                                                               |                 | 0.1415       | 9    | \$ | * | 0 | E |
| -     | 11/17/2014 12:55:16 | Hospital Reporting - Facility, State and National Report                                                               |                 | 0.1494       | 9    | ₽  | * | 0 |   |
| 4     | 11/17/2014 11:55:42 | Hospital Reporting - Facility, State and National Report                                                               |                 | 0.133        | Q    | ₽  | * | 0 |   |
| 4     | 11/17/2014 11:40:16 | Hospital Reporting - Provider Participation Report                                                                     |                 | 0.1377       | 2    | \$ | * | ٢ |   |
| da    | 00/20/2014 14:10:25 | WCAUDE Marshaisa Deniidar Eimini Status Eimmaai Danat                                                                  |                 | 0.120        | Q    | ₽  | * |   | - |

## **Preview Report Content**

Data reported for 2Q 2013 through 4Q 2013

Facility, State, and National data are reported by age category and overall rate as follows:

- 1-12 years
- 13-17 years
- 18-64 years
- 65 and over
- Overall

## **HBIPS Measures**

- HBIPS-2 Hours of Physical Restraint Use
- HBIPS-3 Hours of Seclusion Use
- HBIPS-4 Patients Discharged on Multiple Antipsychotic Medications
- HBIPS-5 Patients Discharged on Multiple Antipsychotic Medications with Appropriate Justification
- HBIPS-6 Post Discharge Continuing Care Plan Created
- HBIPS-7 Post Discharge Continuing Care Plan Transmitted to Next Level of Care Provider Upon Discharge

### Footnotes

**1.** The number of cases/patients is too few to report.

Applied when there are greater than zero (0) and fewer than 11 in the denominator

**Note:** When this Footnote is applied, data will display on the preview report; however, Hospital Compare will display "Not Available" with Footnote 1.

## Footnotes (cont.)

**3.** Results are based on a shorter time period than required.

Applied when fewer quarters of data than required are displayed

**4.** Data suppressed by CMS for one or more quarters.

Applied at CMS's discretion

## Footnotes (cont.)

**5.** Results are not available for this reporting period.

Applied when no data are available for display for the measure

7. No cases met the criteria for this measure. Applied when there were cases in the population but none met the criteria to be included in the measure

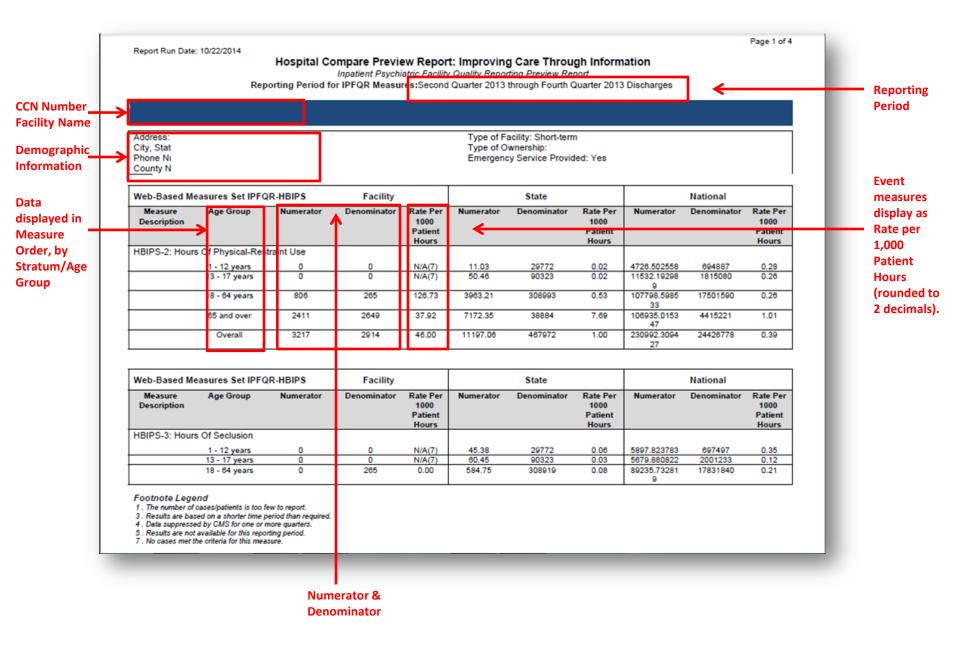

#### 12/18/2014

#### Hospital Compare Preview Report: Improving Care Through Information

Inpatient Psychiatric Facility Quality Reporting Preview Report

Reporting Period for IPFQR Measures:Second Quarter 2013 through Fourth Quarter 2013 Discharges

| Web-Based Me           | asures Set IPFO | R-HBIPS   | Facility    |                                      |           | State       |                                      |                   | National    |                                      |  |  |
|------------------------|-----------------|-----------|-------------|--------------------------------------|-----------|-------------|--------------------------------------|-------------------|-------------|--------------------------------------|--|--|
| Measure<br>Description | Age Group       | Numerator | Denominator | Rate Per<br>1000<br>Patient<br>Hours | Numerator | Denominator | Rate Per<br>1000<br>Patient<br>Hours | Numerator         | Denominator | Rate Per<br>1000<br>Patient<br>Hours |  |  |
| HBIPS-3: Hours         | of Seclusion    |           |             |                                      |           |             |                                      |                   |             |                                      |  |  |
|                        | 65 and over     | 0         | 2649        | 0.00                                 | 152.58    | 38879       | 0.16                                 | 12786.85403<br>7  | 3569691     | 0.15                                 |  |  |
|                        | Overall         | 0         | 2914        | 0.00                                 | 843.17    | 467893      | 0.08                                 | 113600.2914<br>61 | 24100261    | 0.20                                 |  |  |

| Web-Based Me           | asures Set IPFQ   | R-HBIPS         | Facility          |               |           | State       |               | National  |                    |          |  |
|------------------------|-------------------|-----------------|-------------------|---------------|-----------|-------------|---------------|-----------|--------------------|----------|--|
| Measure<br>Description | Age Group         | Numerator       | Denominator       | % of<br>Total | Numerator | Denominator | % of<br>Total | Numerator | erator Denominator |          |  |
| HBIPS-4: Patier        | nts Discharged Or | Multiple Antips | chotic Medication | าร            |           |             |               |           |                    |          |  |
|                        | 1 - 12 years      | N/A             | N/A               | N/A(5)        | 0         | 0           | 0.00%(4)      | 128       | 4858               | 2.59%(4) |  |
|                        | 13 - 17 years     | N/A             | N/A               | N/A(5)        | 0         | 1           | 0.00%(4)      | 194       | 8657               | 2.24%(4) |  |
|                        | 18 - 64 years     | N/A             | N/A               | N/A(5)        | 85        | 684         | 12.43%(4)     | 6892      | 73988              | 9.32%(4) |  |
|                        | 65 and over       | N/A             | N/A               | N/A(5)        | 14        | 238         | 5.88%(4)      | 2045      | 30139              | 6.79%(4) |  |
|                        | Overall           | N/A             | N/A               | N/A(5)        | 99        | 923         | 10.73%(4)     | 9257      | 117642             | 7.87%(4) |  |

| Web-Based Measures Set IPFQR-HBIPS |                                                           |                   | Facility          |               | State     |             |               | National  |             |               |
|------------------------------------|-----------------------------------------------------------|-------------------|-------------------|---------------|-----------|-------------|---------------|-----------|-------------|---------------|
| Measure<br>Description             | Age Group                                                 | Numerator         | Denominator       | % of<br>Total | Numerator | Denominator | % of<br>Total | Numerator | Denominator | % of<br>Total |
| HBIPS-5: Patie<br>Appropriate Just | nts Discharged O<br>stification                           | n Multiple Antips | ychotic Medicatio | ns With       |           |             |               |           |             |               |
|                                    | 1 - 12 years                                              | N/A               | N/A               | N/A(5)        | 0         | 0           | 0.00%(4)      | 55        | 126         | 43.65%(4<br>) |
|                                    | end<br>cases/patients is too f<br>sed on a shorter time p |                   |                   |               |           | _           |               |           |             |               |

Footnotes that may apply to the Preview Reporting.

12/18/2014

Data suppressed by CMS for one or more quarters.
 Results are not available for this reporting period.
 No cases met the criteria for this measure.

Report Run Date: 10/22/2014

#### Hospital Compare Preview Report: Improving Care Through Information

Inpatient Psychiatric Facility Quality Reporting Preview Report

Reporting Period for IPFQR Measures:Second Quarter 2013 through Fourth Quarter 2013 Discharges

|                               | Measures Set IPFQ                     | R-HBIPS           | Facility            |                  |           | State       |               |           | National    |                     |
|-------------------------------|---------------------------------------|-------------------|---------------------|------------------|-----------|-------------|---------------|-----------|-------------|---------------------|
| Measure<br>Description        | Age Group                             | Numerator         | Denominator         | % of<br>Total    | Numerator | Denominator | % of<br>Total | Numerator | Denominator | % (<br>Tot          |
| HBIPS-5: Pat<br>Appropriate J | tients Discharged Or<br>Justification | n Multiple Antips | sychotic Medication | s With           |           |             |               |           |             |                     |
|                               | 13 - 17 years                         | N/A               | N/A                 | N/A(5)           | 0         | 0           | 0.00%(4)      | 94        | 194         | 48.45               |
|                               |                                       |                   |                     |                  |           |             |               |           | 8004        |                     |
|                               | 18 - 64 years                         | N/A               | N/A                 | N/A(5)           | 42        | 85          | 49.41%(4)     | 3289      | 6881        | 47.80               |
|                               | 18 - 64 years<br>65 and over          | N/A<br>N/A        | N/A<br>N/A          | N/A(5)<br>N/A(5) | 42        | 85          | 49.41%(4)     | 3289      | 2042        | 47.80<br>)<br>42.51 |

| Web-Based Measures Set IPFQR-HBIPS |                   |                  | Facility    |               | State     |             |               | National  |             |               |
|------------------------------------|-------------------|------------------|-------------|---------------|-----------|-------------|---------------|-----------|-------------|---------------|
| Measure<br>Description             | Age Group         | Numerator        | Denominator | % of<br>Total | Numerator | Denominator | % of<br>Total | Numerator | Denominator | % of<br>Total |
| HBIPS-6: Post-                     | Discharge Continu | uing Care Plan C | reated      |               |           |             |               |           |             |               |
|                                    | 1 - 12 years      | N/A(1)           | N/A(1)      | N/A(7)        | 152       | 200         | 76.00%        | 20220     | 23011       | 87.87%        |
|                                    | 13 - 17 years     | N/A(1)           | N/A(1)      | N/A(7)        | 593       | 839         | 70.68%        | 41981     | 48990       | 85.69%        |
|                                    | 18 - 64 years     | N/A(1)           | N/A(1)      | 88.46         | 3647      | 4986        | 73.14%        | 204220    | 278872      | 73.23%        |
|                                    | 65 and over       | N/A(1)           | N/A(1)      | 79.27         | 594       | 1155        | 51.43%        | 58562     | 91176       | 64.23%        |
|                                    | Overall           | N/A(1)           | N/A(1)      | 82.84         | 4986      | 7180        | 69.44%        | 324983    | 442049      | 73.52%        |

Footnote Legend

1. The number of cases/patients is too few to report.

Results are based on a shorter time period than required.
 Data suppressed by CMS for one or more quarters.
 Results are not available for this reporting period.
 No cases met the criteria for this measure.

Page 3 of 4

#### Hospital Compare Preview Report: Improving Care Through Information

Inpatient Psychiatric Facility Quality Reporting Preview Report

Reporting Period for IPFQR Measures: Second Quarter 2013 through Fourth Quarter 2013 Discharges

| Web-Based Measures Set IPFQR-HBIPS |                                                                                                    |           | Facility    |               | State     |             |               | National  |             |               |
|------------------------------------|----------------------------------------------------------------------------------------------------|-----------|-------------|---------------|-----------|-------------|---------------|-----------|-------------|---------------|
| Measure<br>Description             | Age Group                                                                                                    | Numerator | Denominator | % of<br>Total | Numerator | Denominator | % of<br>Total | Numerator | Denominator | % of<br>Total |
|                                    | HBIPS-7: Post-Discharge Continuing Care Plan Transmitted To The Next<br>Level Of Care Provider Upon Discharge |           |             |               |           |             |               |           |             |               |
|                                    | 1 - 12 years                                                                                                  | N/A(1)    | N/A(1)      | N/A(7)        | 142       | 201         | 70.65%        | 17560     | 23011       | 76.31%        |
|                                    | 13 - 17 years                                                                                                 | N/A(1)    | N/A(1)      | N/A(7)        | 465       | 839         | 55.42%        | 36269     | 48988       | 74.04%        |
|                                    | 18 - 64 years                                                                                                 | N/A(1)    | N/A(1)      | 76.92         | 3087      | 4986        | 61.91%        | 172210    | 278725      | 61.78%        |
|                                    | 65 and over                                                                                                   | N/A(1)    | N/A(1)      | 71.95         | 494       | 1155        | 42.77%        | 51205     | 91144       | 56.18%        |
|                                    | Overall                                                                                                    | N/A(1)    | N/A(1)      | 73.88         | 4188      | 7181        | 58.32%        | 277244    | 441868      | 62.74%        |

Footnote Legend

- 1. The number of cases/patients is too few to report.
- 3. Results are based on a shorter time period than required.
- Data suppressed by CMS for one or more quarters.
   Results are not available for this reporting period.
- 7. No cases met the criteria for this measure.

# **Continuing Education Approval**

- This program has been approved for 1.0 continuing education (CE) unit given by CE Provider #50-747 for the following professions:
  - Florida Board of Nursing
  - Florida Board of Clinical Social Work, Marriage and Family Therapy and Mental Health Counseling
  - Florida Board of Nursing Home Administrators
  - Florida Council of Dietetics
  - Florida Board of Pharmacy
- Professionals licensed in other states will receive a Certificate of Completion to submit to their licensing Boards.

## **CE Credit Process**

- Complete the survey you will receive by email within the next 48 hours.
- The survey will ask you to log in or register to access your personal account in the Learning Management Center.
  - A one-time registration process is required.
- Additional details are available at:
   <u>www.qualityreportingcenter.com/resources/education/co</u>
   <u>ntinuing-education</u>

## **Thank You For Participating!**

Please contact the IPFQR Support Contractor if you have any questions:

- Submit questions online to <u>IPFQualityReporting@HCQIS.org</u>
- Call the IPFQR Support Contractor at 844-472-4477 or 866-800-8765

This material was prepared by the Inpatient Value, Incentives, and Quality Reporting Outreach and Education Support Contractor, under contract with the Centers for Medicare & Medicaid Services (CMS), an agency of the U.S. Department of Health and Human Services. HHSM-500-2013-13007I, FL-IQR-Ch8-12162014-01